How Do I contact a VDHA Officer?

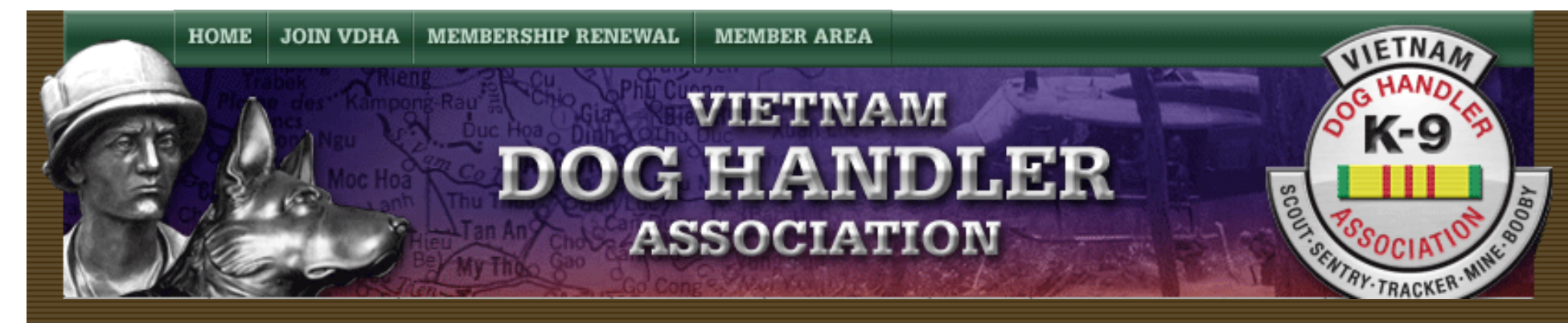

## **How Do I contact a VDHA Officer?**

How Do I Contact a VDHA Officer Instructions

**By Dave Broeker** 

Last Updated - 09/05/07

1. On the Home Page Toolbar, select the "About Us" Pulldown.

2. Scroll down to the bottom of the Pulldown list and select "Contact Us".

3. Now you should be on the "Contact Us" web page as seen directly below.

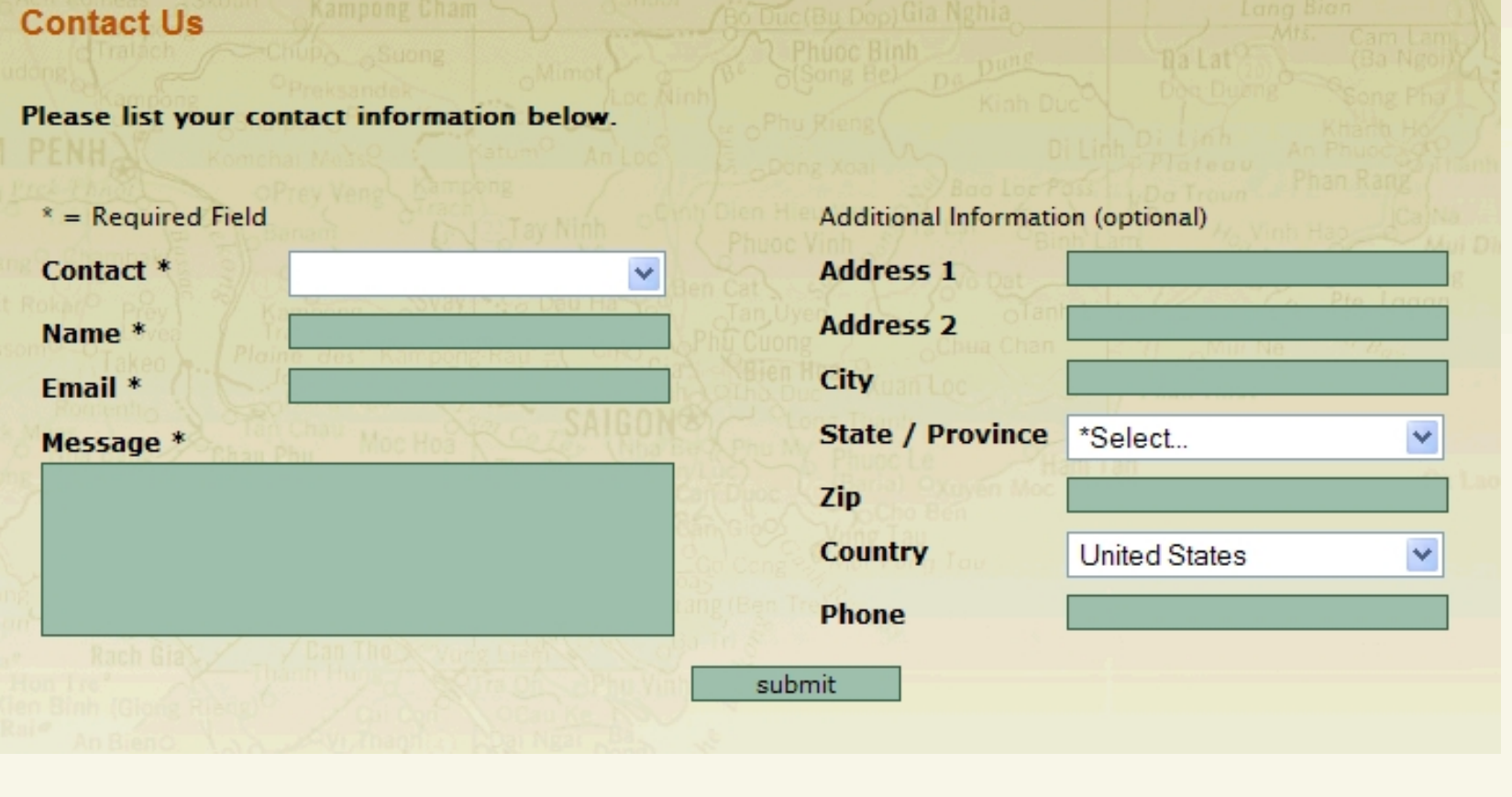

4. Select the Officer you want to contact by selecting the down arrow on the white field to the right of the word "Contact".

5. You must fill in the 4 fields of information on the left side of the page or you will be prompted to do so. This is

the minimal information we need in order to reply to your Message.

6. If you wish you may fill in any information you wish on the right side of the page, but this is only an option and not **a** requirement.

7. When you are finished, please select the button at the bottom of the page labeled "Submit".

Note: If you find any instructions that are incorrect, please contact Webmaster by clicking [HERE](mailto:dave@vdha.us).

[Home](http://vdhaonline.newfangled.com/) | [Join VDHA](http://vdhaonline.newfangled.com/extranet/register.php) | [Membership Renewal](http://vdhaonline.newfangled.com/extranet/renewal.php) | [Contact Us](http://vdhaonline.newfangled.com/about/contact.php) | [Member Login](http://vdhaonline.newfangled.com/extranet/login.php)

© 2007 VDHA All Rights reserved